AutoCAD License Code & Keygen [Latest] 2022

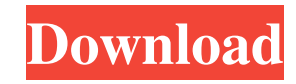

AutoCAD Video A commercial version, AutoCAD LT, was added in 1987 as a low-cost alternative for the budding CAD market. In the early years, CAD primarily revolved around the use of drafting units and tables, such as lines, arcs, planes and circles. With the advent of vector graphics in the late 1980s, Autodesk also released a version of AutoCAD for the Macintosh, called AutoCAD Extended in 1990, which introduced the concept of "parametric" drafting, also known as parametric geometry. "3D" in AutoCAD was originally a feature that could represent a plane, a line, or a curve; now "3D" refers to true parametric geometry, that is, the ability to use the same coordinate system to create a 3D drawing and 3D models. The process of creating a parametric model is called "simplifying," in which the user creates a complex 3D model using a series

of parametric curves and then creates a similar, simplified model using the same coordinate system. In AutoCAD 2010, an improved 2D Drafting functionality was introduced. It has a more intuitive drag and drop interface that allows users to draw any 2D object using a two-handed process: drawing a line with a pen and then moving the cursor to draw any angle, polyline, arc or other 2D shape. In addition to the line, other 2D objects such as circles, ellipses, polygons, splines and text can be drawn as well. This tool, known as "Freehand," also allows users to add text and symbols to the drawing. The first release of AutoCAD for the iPad, AutoCAD 360, debuted in October 2012 and introduced true 3D capability for the first time, while also allowing users to easily sketch on-screen with the device's touch interface. AutoCAD 360 was also upgraded in June 2013 with the addition of new 2D features, AutoCAD 360 for Windows and AutoCAD 360 for OS X. These new features expanded the iPad's ability to work in

3D, making it possible to: Sketch, design and create parametric models Set and view the global and individual 3D coordinates of a drawing Create and edit 3D views View 3D models in a browser,

**AutoCAD**

Equation editor: Introduced in AutoCAD 2015 The equation editor allows the user to insert, modify, delete and paste mathematical expressions. Text editor: Introduced in AutoCAD 2016 The text editor allows the user to insert, modify, and delete textual information. Navigation The most common means of navigation is with commands. Commands work the same in AutoCAD as they do in many other programs. The user can move, copy, and paste objects and groups of objects using the object-level commands. More advanced users may access tools such as the utilities. Object-level commands The user can use the object-level

commands to move, copy, move and paste, or delete objects. The object-level commands are also available to other users to allow them to perform some operations on objects. All drawings are based on either named layers, or groups of layers. Command reference In AutoCAD, commands are listed in a dialog box. When a command is chosen from the dialog box it is highlighted in the drawing area, and its name is displayed in the Status Bar. Some commands have a shortcut key that can be typed by a keyboard. The command reference on the About tab in the Help dialog box shows a list of all commands. The arrow on the right side of the Status Bar indicates the current command, while the arrow on the left side indicates the most recently executed command. Commands such as Cut, Copy, Paste and Undo (Ctrl+Z) also have hotkeys on the keyboard. General Layout tools A number of layout tools are available in AutoCAD. The most important of these is the Ruler tool. This can be used to set the distance between

objects and the units of measure. Add or subtract from a distance: With the Ruler tool, the user can change the distance between two objects. Select an object, and press Enter. Move the ruler to a specific distance. The Ruler tool can be used to create a CAD paper space using the Units tool. Create or delete objects: The user can create or delete objects using the tools. Selection tools The Selection tools include Selection tools, Contour tool, Intersection tools and 3D tools. All of these tools can be used to select objects or parts of objects. Select an object: When the object is selected, the user can use the Selection tools to select objects or areas. Draw a1d647c40b

How to modify the style profile (AutoCAD LT) 1. In the menu bar, select \*\*Style Manager\*\*. 2. In the Style Manager, select the \*\*Object Style<sup>\*\*</sup> that is associated with the 3D object that you want to change. 3. In the left pane of the Style Manager, select \*\*Modify\*\* > \*\*Modify Style\*\* > \*\*Add\*\*. 4. In the right pane of the Style Manager

**What's New in the AutoCAD?**

Draw a freehand line with the context menu. Turn the existing lines into a freehand line with the new freehand line tool and drag the mouse to draw your freehand line. (video: 1:04 min.) Dynamic Dimensions: AutoCAD 2023 expands on the Dynamic Dimensions feature introduced in 2017. Now, you can control the precision of dimensions

based on the scale of a drawing, and preview the results. (video: 1:25 min.) Change Edge Types for Edges on Objects: Just like objects, edges can have a shape. When you select the edge and press Enter, it will automatically change to the desired type of edge. (video: 1:00 min.) New tool settings: Open multiple files, including the closed DWF files. With tool settings, you can open multiple files at the same time. (video: 1:05 min.) Switch between the included and local AutoCAD startup directory. On Windows: Tools menu > Edit > Preferences > Startup > Local AutoCAD folder On macOS: Launchpad menu > Preferences > Startup > Local AutoCAD folder New drawing history tab: View the last 100 drawings for your default drawing file. Also see the drawings in the previous drawing tabs. (video: 1:29 min.) Search for existing drawings in the search panel. You can search for drawings across all drawing projects, as well as directly in the current drawing project. On Windows: File > Search > Drawings On macOS: Command

tab > Search > Drawings Enter the drawing status in the status bar. The drawing status displays the number of drawings open, where they are located, and other relevant information. On Windows: Status bar > Number of open drawings Macros: You can now select all your macros. There is a new contextual menu that lets you delete your macros. (video: 1:00 min.) Improvements in the Data Table: The Data Table in the Drawing and Data Editor windows has been improved to help you better interact with tables in drawings. In the Drawing and Data Editor windows, the column width can be adjusted easily. You can copy and paste a drawing into a new sheet without having to change any of the table data, as the columns are pre

**System Requirements For AutoCAD:**

Minimum: Requires a dual-core CPU, has at least 8 GB of RAM and at least 80 GB of storage. Recommended: Requires a quad-core CPU, has at least 16 GB of RAM and at least 128 GB of storage. Detailed Requirements: You can tell if you have enough space for things like photos, video, music, documents, and applications by checking out the storage requirements. • requires a 2 GB SSD, although that is unlikely • requires at least 10 GB free space

Related links: